## **Genveje ved indtastning af skema m.m**.

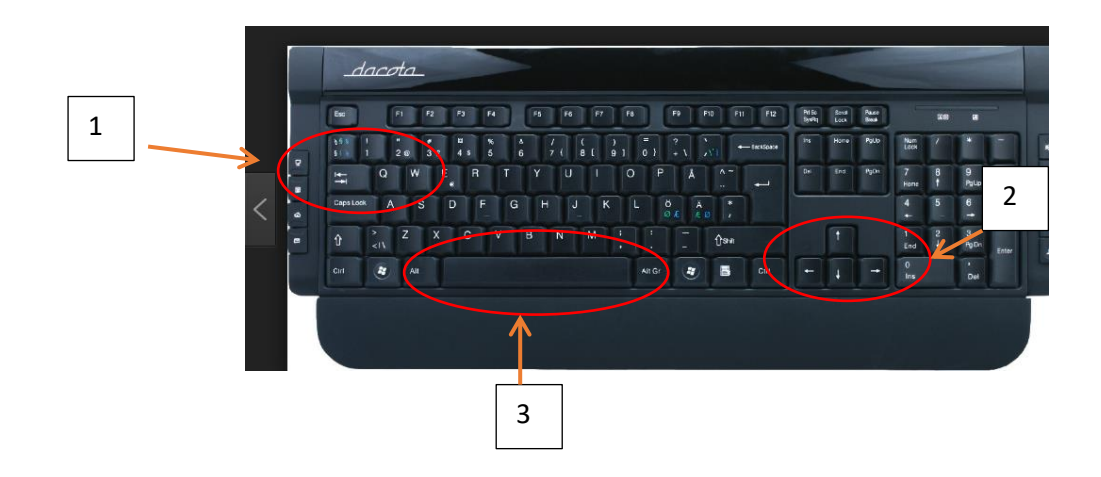

Vigtige taster i forbindelse med indtastning af skema:

- "Tab"-tast (1)
- Piletaster (2)
- Mellemrumstast (3)

Når man starter indtastning af et skema, markeres første spørgsmål/svar med musen.

- 1. "Tab"-tasten benyttes til at gå fra et spørgsmål/underspørgsmål til næste. (1)
- 2. Piletaster bruges ved markering af svarmuligheder. (2)
	- "Venstre piletast" eller "pil op" flytter sig en plads tilbage ved hvert klik.
	- "Højre piletast" eller "pil ned" flytter sig en plads frem ved hvert klik.
- 3. Mellemrumstasten bruges ved markering i 1. svarmulighed. (3)

Når man skal taste en dato – f.eks. ved oprettelse af en patient, kan man skrive

D = d.d. – her fremkommer datoen umiddelbart.

Man kan også skrive f.eks. +1 eller +2, hvis det er henholdsvis 1 og 2 dage frem i tiden – i begge tilfælde efterfulgt af "tab".

Man kan nøjes med at skrive de 2 første cifre i datoen, hvis man f.eks. skal taste den 10.11. – kan man skrive "10" efterfulgt af "tab" – dette gælder, hvis man er indenfor samme måned.

Hvis man f.eks. i november skal skrive 10.12. er man nødt til at skrive alle 4 cifre – efterfulgt af "tab". Årstallet vil altid blive angivet som "nuværende år". Det betyder, at man, når man nærmer sig årsskiftet og begynder at registrere noget i 2023, er nødt til også at taste årstallet.

Der findes også muligheder for "genveje", når man oprette en patient og skal vælge forløbsnavn og diagnosegruppe.

Her kan man skrive et "L" hvis man ønsker at oprette en lændepatient.

Et "C", hvis man skal oprette en nakkepatient etc.